## **Inhaltsverzeichnis**

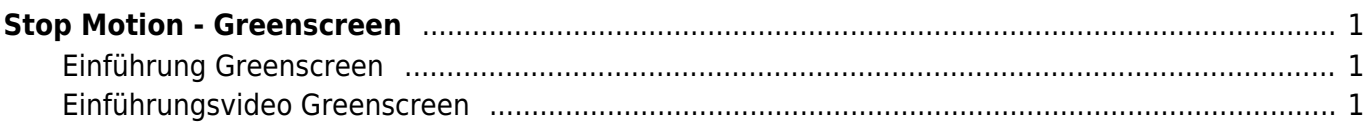

## <span id="page-2-0"></span>**Stop Motion - Greenscreen**

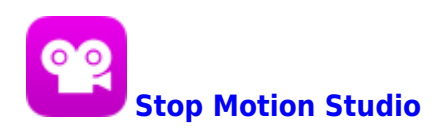

Mit der Greenscreen-Fuktion kannst du beliebige Hintergründe in den Film einfügen. Bei den Aufnahmen wird mit einem grünen Hintergrund bearbeitet. In der Filmbearbeitung wird dann der grüne Hintergrund durch ein Bild deiner Wahl ersetzt.

## <span id="page-2-1"></span>**Einführung Greenscreen**

[Stopmotion Help - Greenscreen](https://help.stopmotionstudio.com/help/stopmotion/de/?email=Bitte%20beschreibe%20Deine%20Frage%20oder%20Idee.%20Benutze%20Englisch%20für%20eine%20schnellere%20Antwort.%20%250D%250D%250D%250D------%20BITTE%20NICHT%20LÖSCHEN%20------%20%20%250D%20Application%3AStop%20Motion%20Studio%20Pro%2011.0.1%208767%20%20FULL%20%250D%20Device%3A%20iPad8%2C5%20-%2014.7.1&subject=Ein%20Problem%20melden&istablet=1#green-screen)

## **Einführungsvideo Greenscreen**

<span id="page-2-2"></span>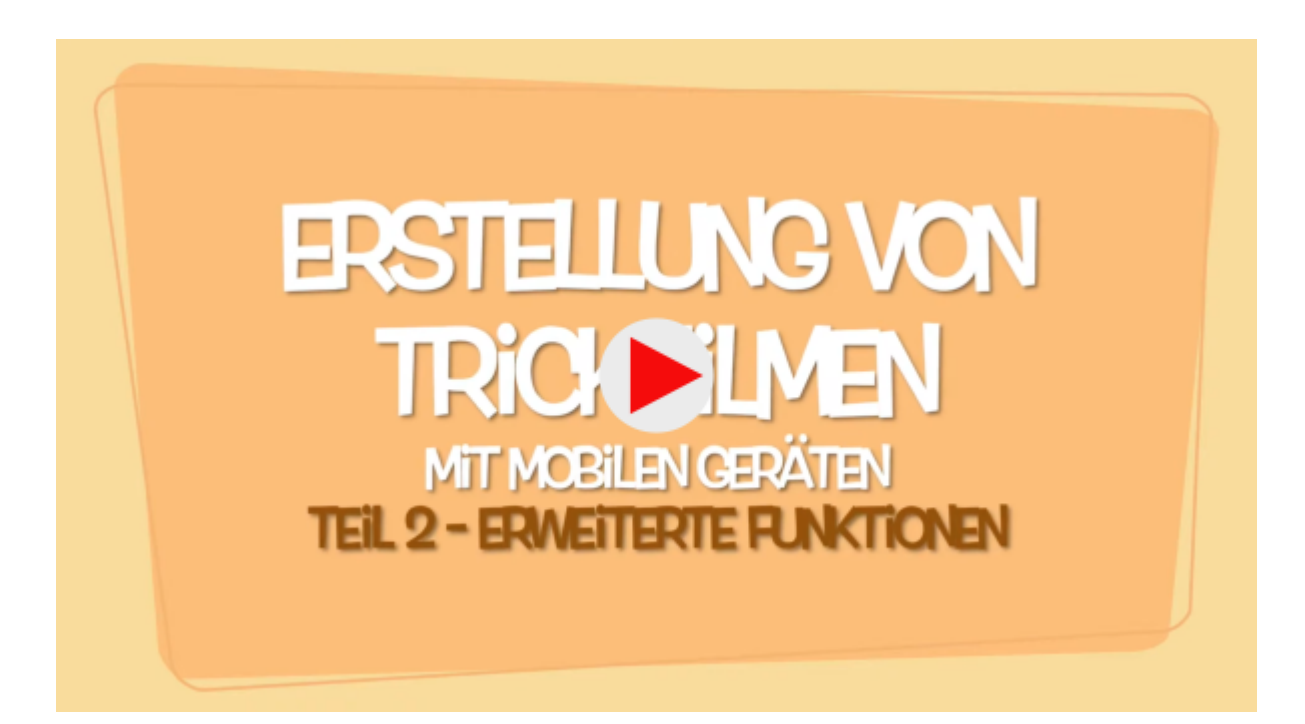

From: <https://wiki.hedingen.schule/>- **Wiki der Schule Hedingen**

Permanent link: **[https://wiki.hedingen.schule/doku.php?id=ipad\\_apps:stopmotion:stopmotion\\_greenscreen](https://wiki.hedingen.schule/doku.php?id=ipad_apps:stopmotion:stopmotion_greenscreen)**

Last update: **2022/02/14 11:30**